## **SDongleA-05 Smart Dongle Quick Guide (WLAN-FE)**

**Document Issue: 11 Part Number: 31500HMN Release Date: 2022-12-10**

The information in this document is subject to change without notice. Every effort has been<br>made in the preparation of this document to ensure accuracy of the contents, but all<br>statements, information, and recommendations of any kind, express or implied. • SDongleA-05 (Dongle for short) is a smart communications expansion module that works with Huawei inverters to implement communication between inverters and the management system using WLAN or FE. • A Dongle can be used for device cascading using RS485 communication (inverter cascaded or inverters cascaded with other devices). A maximum of 10 devices can be cascaded. • When multiple inverters are cascaded, only one Smart Dongle or one SmartLogger is allowed. **1 Communication Scenario** • Inverters with different appearances are used in the same communication scenario. The<br>inverters in this document are used as an example.<br>• In the networking, the inverter where the Dongle is installed is the master inver inverters are slave inverters. Slave inverters can communicate with the Dongle through cascading.<br>In the communications scenario, ensure that the wireless network of the inverter and router is<br>not disturbed and that the si  $\frac{- - - -}{\text{Slave}}$  inverter 1 – –<br>Slave inverter n inverter 1 Master inverter App  $\overline{\mathbf{C}}$  $\overline{\mathbf{C}}$ Management system  $\bullet$ **RS485**  $\frac{\sqrt{\frac{2}{n}}}{\sqrt{\frac{2}{n}}}\cdot - \rightarrow \text{(Internet)}$ WLAN<sub>30</sub> Ĉ Devices in the dashed box are optional. FE ī **Number of devices in the RS485 communication scenario Limit Actual Number Maximum Number of Devices That Number of Number of Non-Inverter Devices Slave Inverters Can Be Connected to the Dongle (Such as Power Meters)** 10  $n \le 9$   $\le 9 - n$ <br>
ergy storage)  $n \le 2$   $\le 2 - n$ <br>
-phase inverters)  $n \le 2$   $\le 2 - n$ 3 (with energy storage) n  $\leq 2$ <br>with single-phase inverters) n  $\leq 2$ 10 3 (with single-phase inverters) If devices are connected to the 485B2 and 485A2 ports of the master inverter, the devices are not included as cascaded devices. **Inverter Model Requirements Master Inverter Slave Inverter** SUN2000-(2KTL-6KTL)-L1 SUN2000-(2KTL-6KTL)-L1 SUN2000-(3KTL-20KTL)-M0 SUN2000-(3KTL-12KTL)-M1 SUN2000-(3KTL-20KTL)-M0 SUN2000-(3KTL-12KTL)-M1 SUN2000-(8KTL-20KTL)-M2 SUN2000-(8KTL-20KTL)-M2 SUN2000-(20KTL -40KTL)-M3 SUN2000-(50KTL-ZHM3, 50KTL-M3) SUN2000-(12KTL-25KTL)-M5 SUN2000-(20KTL -40KTL)-M3 SUN2000-29.9KTL/36KTL SUN2000-33KTL-A SUN2000-50KTL/60KTL-M0 SUN2000-(50KTL-ZHM3, 50KTL-M3) SUN2000-(12KTL-25KTL)-M5 **2 Installation and Commissioning** Install the Dongle **WLAN Communication** Inverter USB port LED indicator ┚ Ø,  $\mathbb{K}$  $\blacksquare$ ØÌ 旦  $C$ 0.8-1.1 N·m **FE Communication** IL04H00005  $\overline{\text{C}}$ 7.5 N·m You are advised to  $\overline{\mathbf{a}}$  $\overline{\mathbf{2}}$  $\frac{1}{D}$ use a CAT 5E outdoor ♠頂  $\overline{\mathbf{A}}$ shielded network Ш A  $\overline{G}$ cable (outer diameter  $\sqrt{3}$ < 9 mm; internal resistance ≤ 1.5 Ω/10 m) and shielded RJ45  $\mathbf \Theta$ 睡 connectors. port  $< 40$  mm œ ጃ  $0.8 - 1.1 N·m$ J 4H00004 ILC **LED Operation Remarks Description Color Status** The Dongle is not secured or is not powered on. N/A Off Yellow (blinking Steady on  $\begin{vmatrix} 1 & 1 \end{vmatrix}$  The Dongle is secured and powered green and red on. simultaneously) Normal Blinking at short intervals (on for 0.2s The parameters for connecting to Red the router are to be set. and then off Installing for 0.2s) the Dongle The Dongle is faulty. Replace the

Dongle.

inverter

No communication with the

Red Steady on

3. Commission the inverter locally via the Smart Dongle WLAN. If the Smart Dongle WLAN is disabled, log in to the FusionSolar app and tap the plant name on the **Home** screen to<br>access the plant screen. Tap **Devices** and then tap **SDongleA-0**5. Choose **0&M**<br>**Authorization > WLAN wakeup > Confirm** to enable th

 $\overline{\phantom{a}}$ 

the Dongle

 $\overline{\phantom{a}}$ 

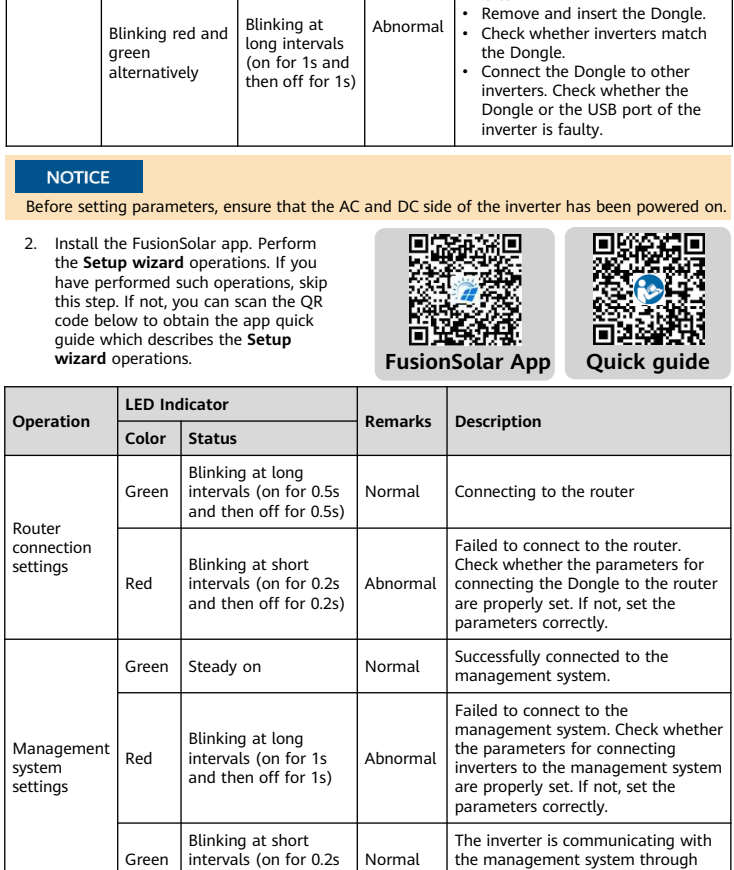

and then off for 0.2s)

#### $\Box$  note

If the inverter has a built-in WLAN module, the Smart Dongle WLAN is disabled by default. If<br>the inverter does not have a WLAN module, the Smart Dongle WLAN is enabled by default.

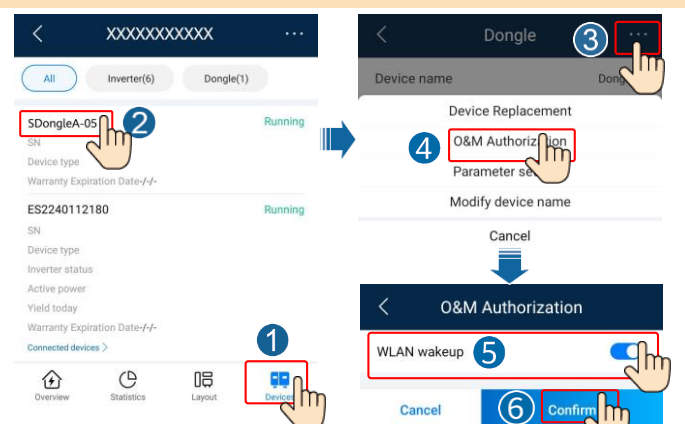

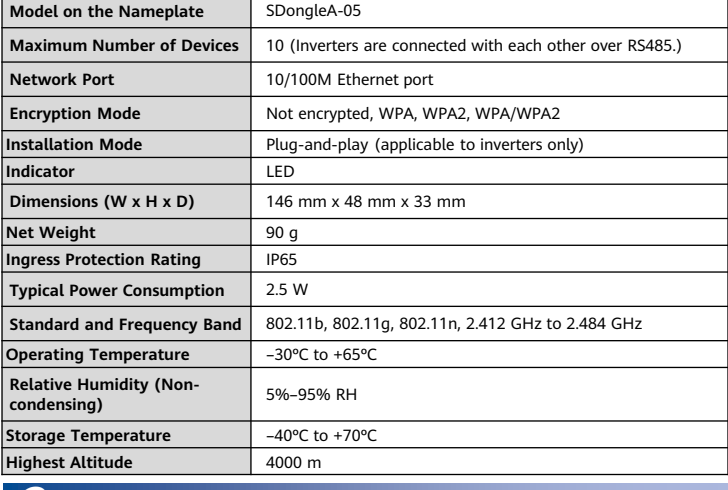

# **3 Obtaining Documentation**

## **Performance Parameters**

You can obtain the latest version of this document by scanning the following QR codes.

Copyright © Huawei Digital Power Technologies Co., Ltd. 2022. All rights reserved.

#### **NOTICE**

### **Huawei Digital Power Technologies Co., Ltd.** Huawei Digital Power Antuoshan Headquarters Futian, Shenzhen 518043

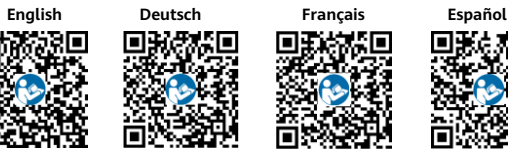

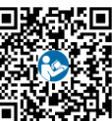

ė 感回

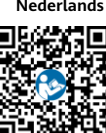

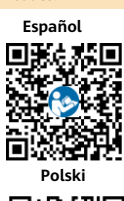

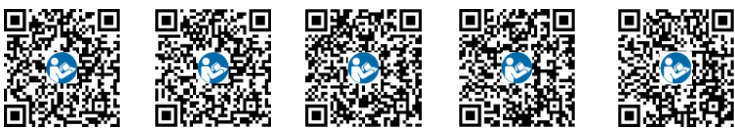

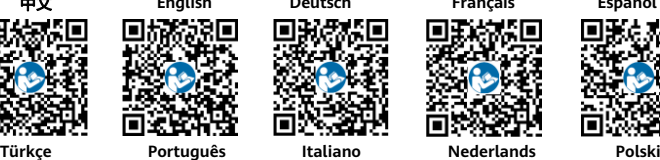

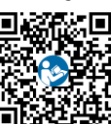

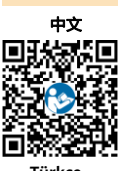

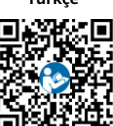